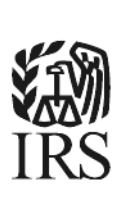

<span id="page-0-0"></span>**Publication 4810** 

Specifications for Electronic Filing of Form 8955-SSA, Annual Registration Statement Identifying Separated Participants With Deferred Vested Benefits

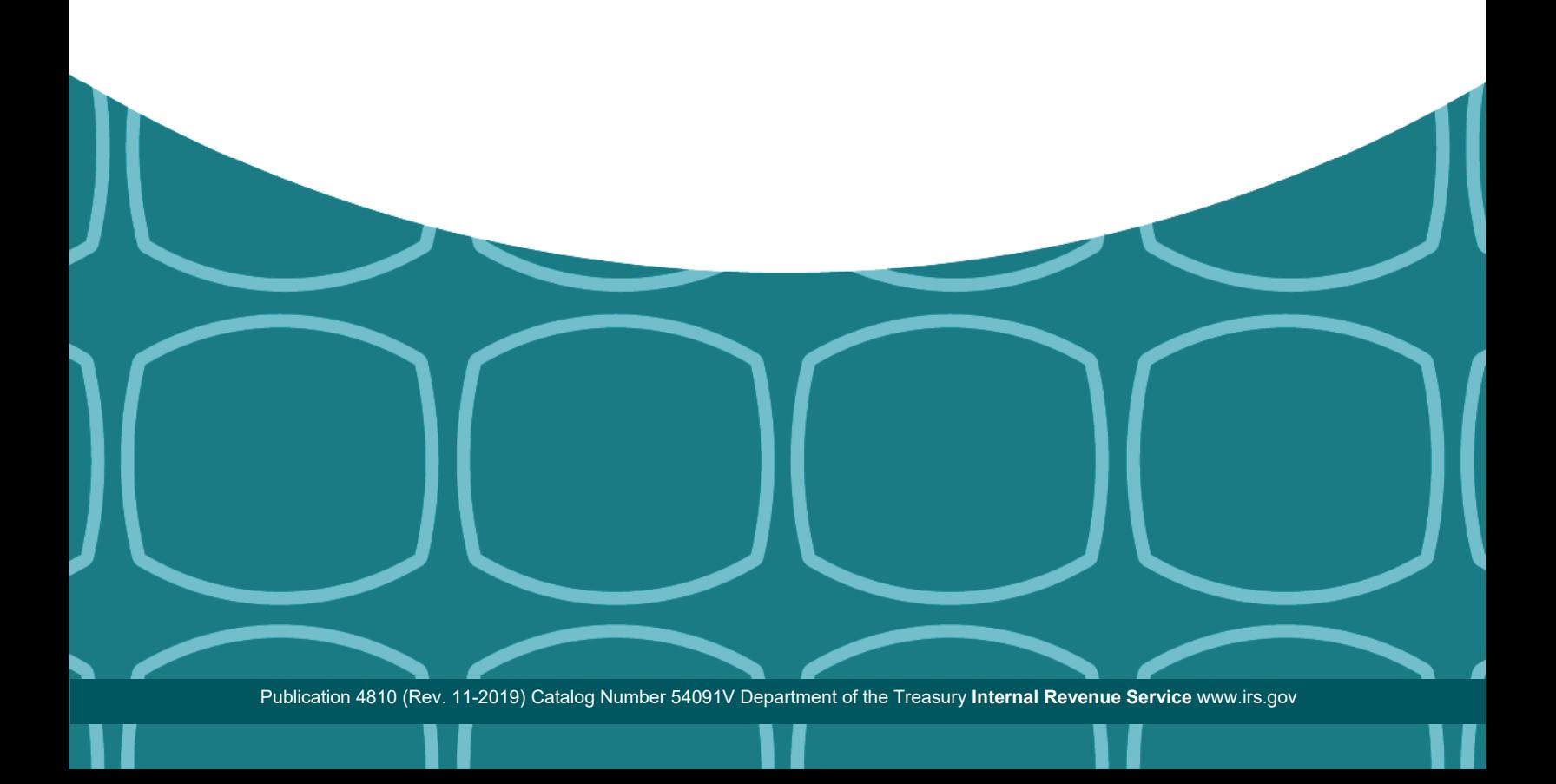

**Last updated March 16, 2020**

L.

<u> 1989 - Johann Barn, mars an t-Amerikaansk fersk</u>

 $\overline{\phantom{a}}$ 

<span id="page-2-0"></span>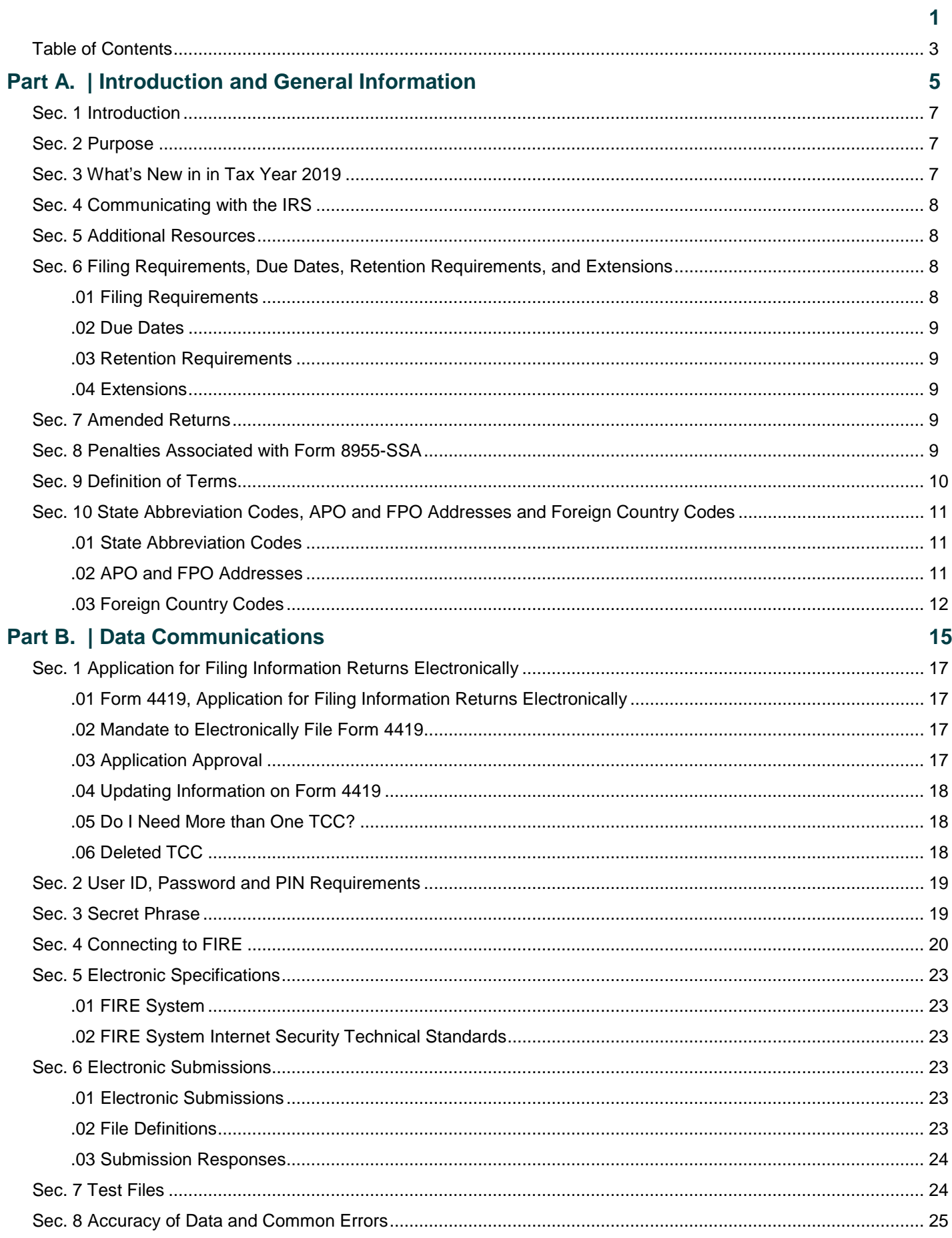

J.

L

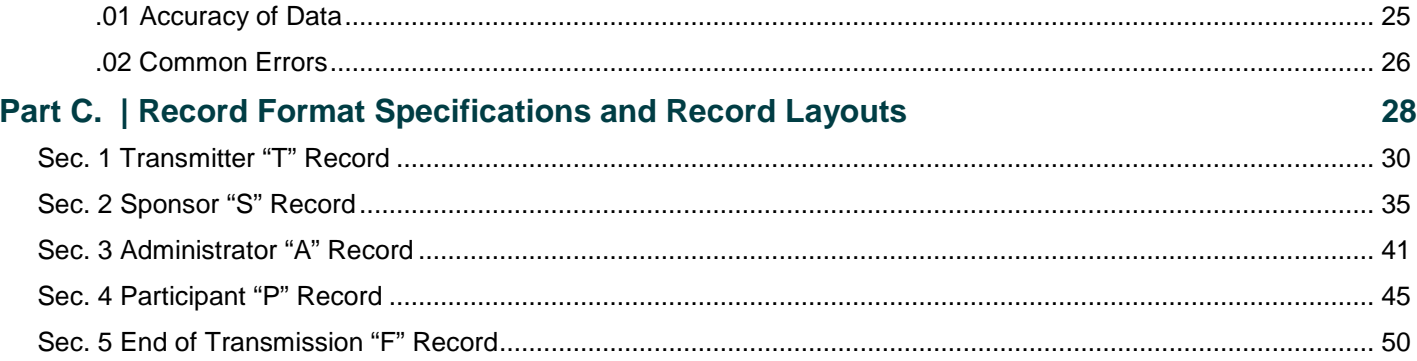

<span id="page-4-0"></span>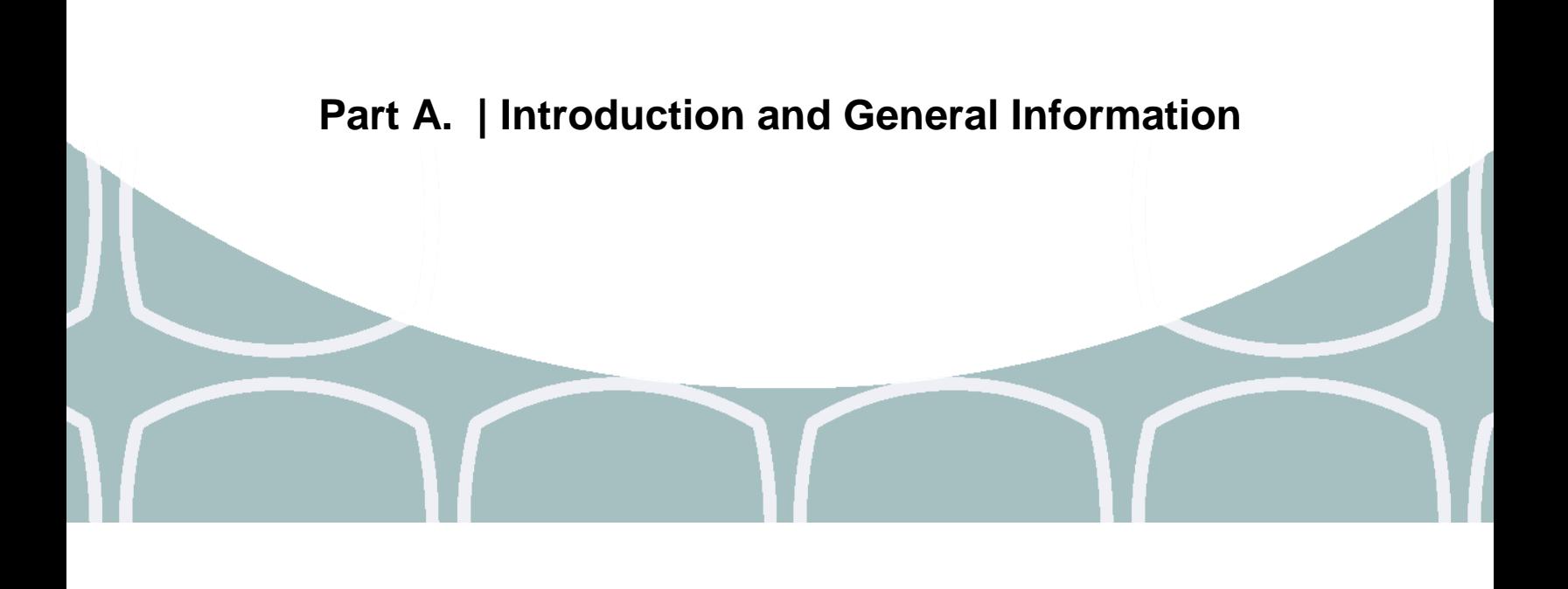

5

# <span id="page-6-0"></span>**Sec. 1 Introduction**

**[Rev. Proc. 2015-47](https://www.irs.gov/irb/2015-39_IRB/ar16.html)**, 2015-39 I.R.B 419 sets forth procedures for plan administrators and plan sponsors that are required to file electronically Form 8955-SSA, Annual Registration Statement Identifying Separated Participants With Deferred Vested Benefits, to request a waiver of the electronic filing requirement due to economic hardship.

This publication outlines the communication procedures, record format, validation criteria, and errors associated with the electronic filing of Form 8955-SSA, Annual Registration Statement Identifying Separated Participants With Deferred Vested Benefits*.*

The file specifications and record layouts should be used in conjunction with the following:

- **[Form 8955-SSA](https://www.irs.gov/pub/irs-pdf/f8955ssa.pdf)**, Annual Registration Statement Identifying Separated Participants With Deferred Vested **Benefits**
- **Instructions [for Form 8955-SSA](https://www.irs.gov/pub/irs-pdf/i8955ssa.pdf)**

### <span id="page-6-1"></span>**Sec. 2 Purpose**

The purpose of this publication is to provide the specifications for electronically filing Form 8955-SSA, Annual Registration Statement Identifying Separated Participants With Deferred Vested Benefits, with the Internal Revenue Service. This publication must be used to prepare current and prior year Form 8955-SSAs.

# <span id="page-6-2"></span>**Sec. 3 What's New in in Tax Year 2019**

The most recent version of Form 8955-SSA and companion instructions can be found at **[www.irs.gov](http://www.irs.gov/)** webpage **[Form](https://www.irs.gov/retirement-plans/form-8955-ssa-resources)  [8955-SSA Resources](https://www.irs.gov/retirement-plans/form-8955-ssa-resources)**.

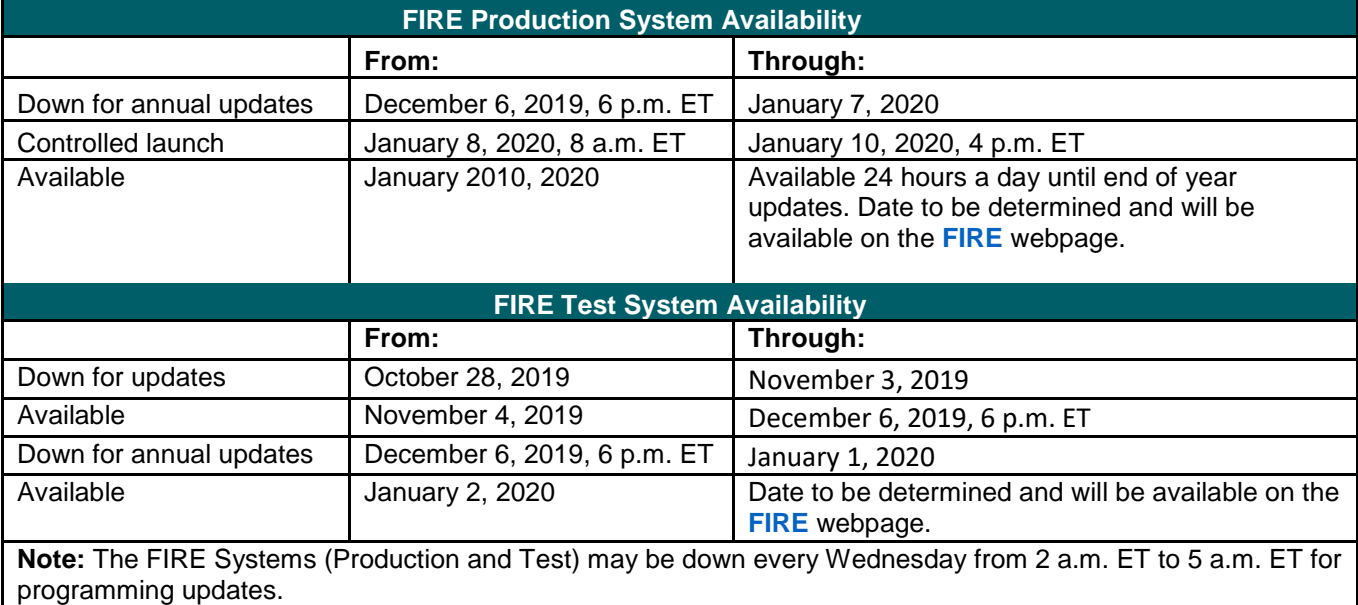

1. FIRE System Availability – FIRE stands for filing information returns electronically

# <span id="page-7-0"></span>**Sec. 4 Communicating with the IRS**

The Technical Services Operation (TSO) is available to payers, transmitters, and employers at the numbers listed below. When you call you will be provided guidance to essential elements pertaining to technical aspects for electronic filing through the FIRE Systems, self-help resources, and referrals to tax law topics on IRS.gov. Below are some examples of essential elements:

- Form identification
- How to obtain a form
- Related publications for a form or topic
- FIRE file status information and guidance

Contact TSO Monday through Friday 8:30 am - 5:30 pm ET. **Listen to all options before making your selection.**

- 866-455-7438 (toll-free)
- 304-263-8700 (International) (Not toll-free)
- 304-579-4827 for Telecommunications Device for the Deaf (TDD) (Not toll-free)

The IRS address for filing information returns electronically is **<https://fire.irs.gov/>**. The address to send a test file electronically is **[https://fire.test.irs.gov.](https://fire.test.irs.gov/)** 

You can also mail general inquiries regarding the filing of information returns and your comments or suggestions regarding this publication to:

> Internal Revenue Service 230 Murall Drive, Mail Stop 4360 Kearneysville, WV 25430

### <span id="page-7-1"></span>**Sec. 5 Additional Resources**

- Information for electronic filing of Form 8955-SSA is available at **[www.irs.gov](https://www.irs.gov/)** using Keywords "**[Form 8955-SSA](https://www.irs.gov/retirement-plans/form-8955-ssa-resources)  [Resources](https://www.irs.gov/retirement-plans/form-8955-ssa-resources)**."
- Information Returns resources are found using Keywords "**[Information Return Reporting](https://www.irs.gov/businesses/small-businesses-self-employed/information-return-reporting)**."

### <span id="page-7-2"></span>**Sec. 6 Filing Requirements, Due Dates, Retention Requirements, and Extensions**

### <span id="page-7-3"></span>**.01 Filing Requirements**

Administrators of plans subject to the vesting standards of section 203 of ERISA must file Form 8955-SSA. A plan administrator is not required to report a separated participant if the participant's deferred vested benefits is attributable to an annuity contract or custodial account that is not required to be treated as part of the section 403(b) plan assets for purposes of the reporting requirements of ERISA Title I as set forth in the **[Department of Labor](https://www.dol.gov/agencies/ebsa/employers-and-advisers/guidance/field-assistance-bulletins/2009-02)**, **Field Assistance [Bulletin 2009-02](https://www.dol.gov/agencies/ebsa/employers-and-advisers/guidance/field-assistance-bulletins/2009-02)**. Sponsors and administrators of governmental, church, and other plans that are not subject to the vesting standards of section 203 of ERISA (including plans that cover only owners and their spouses or cover only partners and their spouses) may elect to file Form 8955-SSA voluntarily.

A filer must generally file the Form 8955-SSA electronically if the filer is required to file 250 returns of any type during the calendar year that includes the first day of the plan year.

If a filer is required to file a Form 8955-SSA electronically but does not do so; the filer is considered not to have filed the form even if a paper form is submitted, unless a filer is waived from the electronic filing requirement in cases of undue economic hardship. The requirement to file the Form 8955-SSA electronically does not apply to filers filing for relief under Notice 2014-35, **[2014-23 I.R.B](https://www.irs.gov/irb/2014-23_IRB#NOT-2014-35)**. See **[Regulations section 301.6057-3](https://www.ecfr.gov/cgi-bin/text-idx?SID=f7b3a3e1fd8671461cf61d7072bff220&mc=true&node=se26.20.301_16057_63&rgn=div8)** for more information on mandatory electronic filing of Form 8955-SSA.

#### <span id="page-8-0"></span>**.02 Due Dates**

In general, if a Form 8955-SSA must be filed for a plan year, it must be filed by the last day of the seventh month following the last day of that plan year. If any due date falls on a Saturday, Sunday, or legal holiday, the return is considered timely if filed on the next business day.

#### <span id="page-8-1"></span>**.03 Retention Requirements**

Plan administrators should retain a copy of the information returns filed with the IRS or have the ability to reconstruct the data for at least three years after the due date of the returns.

#### <span id="page-8-2"></span>**.04 Extensions**

An extension may be requested by filing **[Form 5558](http://www.irs.gov/pub/irs-pdf/f5558.pdf)**, Application for Extension of Time To File Certain Employee Plan Returns*,* on or before the normal due date (not including any extension) of the Form 8955-SSA. See the instructions, located on the back of Form 5558, for specific guidance.

**Note**: An automatic extension of time to file Form 8955-SSA until the due date of the federal income tax return of the employer will be granted if certain conditions are met. An extension cannot be extended further by using Form 5558. The time to file cannot be extended more than 9 1/2 months beyond the close of the plan year.

### <span id="page-8-3"></span>**Sec. 7 Amended Returns**

If a Form 8955-SSA was filed with the IRS and an error and/or omission was discovered with the return after the IRS accepted the return, an amended Form 8955-SSA must be sent. Amended returns should be filed as soon as possible. An amended return should only be filed to correct a file that previously received a "Good" status.

When a return is incorrect, resubmit the full and complete form with the erroneous and/or omitted information corrected. Enter a "1" (Amended Return Indicator) in field position 34 of the Sponsor "S" record to identify the submission as an amended return.

If you are amending prior year return information, use the record format for the current year and submit in a separate transmission. Use the actual year designation of the amended return in field positions 2-5 of the "T" Record. A separate electronic transmission must be made for each plan year.

### <span id="page-8-4"></span>**Sec. 8 Penalties Associated with Form 8955-SSA**

The Internal Revenue Code (IRC) § 6652 imposes penalties for failures to satisfy filing requirements:

- $\text{IRC}$  § 6652(d)(1) for failure to file an annual registration statement or for late filing
- $\text{IRC}$  § 6652(d)(2) for failure to file notification of a change in the status of the plan
- IRC § 6690 for furnishing a false or fraudulent statement or failure to furnish an individual statement to plan participant.

Details regarding penalties are found in **[Instructions for Form 8955-SSA](https://www.irs.gov/pub/irs-pdf/i8955ssa.pdf)**.

# <span id="page-9-0"></span>**Sec. 9 Definition of Terms**

 $\mathbf{r}$ 

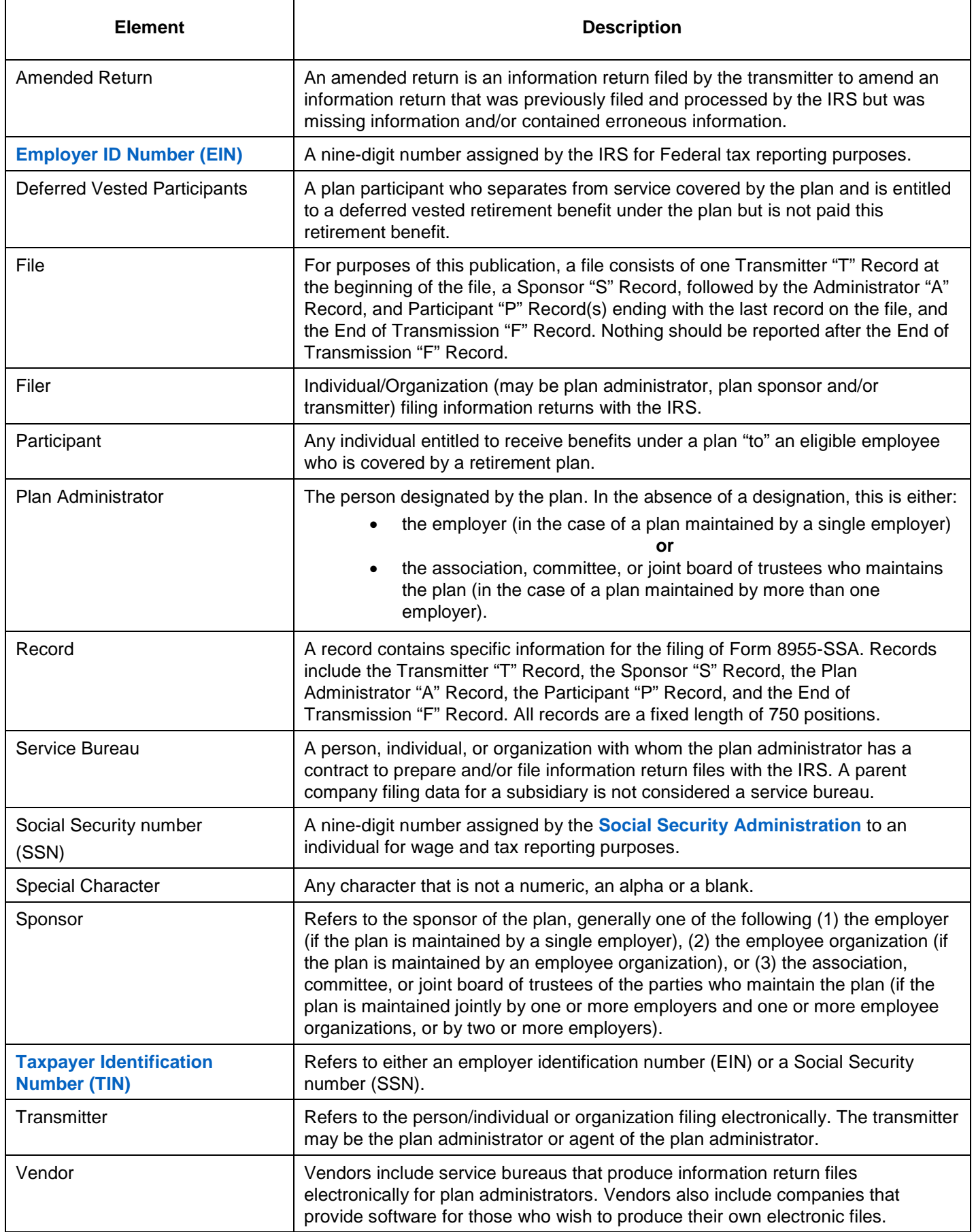

 $\overline{\phantom{0}}$ 

# <span id="page-10-0"></span>**Sec. 10 State Abbreviation Codes, APO and FPO Addresses and Foreign Country Codes**

### <span id="page-10-3"></span><span id="page-10-1"></span>**.01 State Abbreviation Codes**

The following table provides state and U.S. territory abbreviations that are to be used when developing the state code portion of address fields.

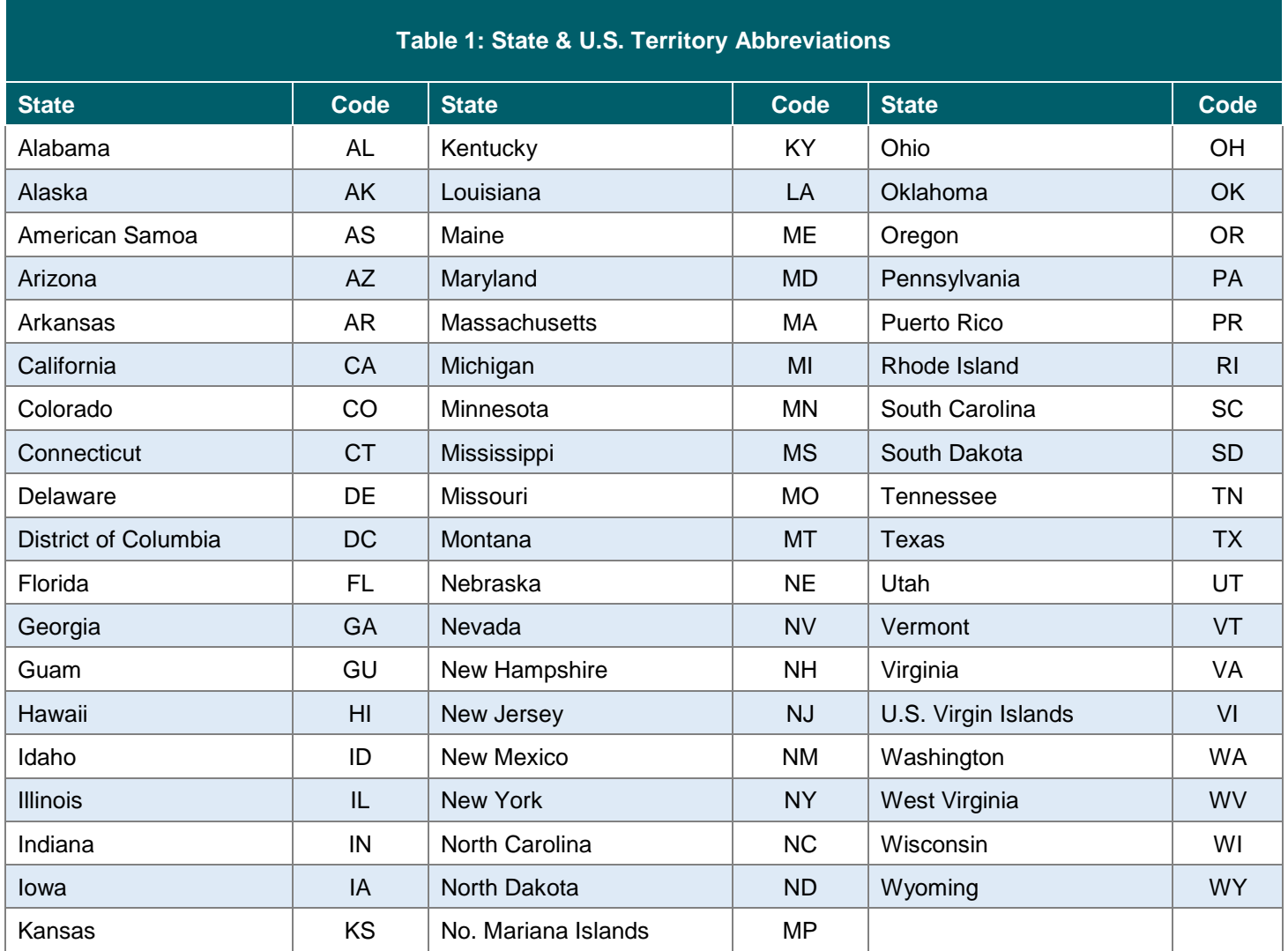

#### <span id="page-10-4"></span><span id="page-10-2"></span>**.02 APO and FPO Addresses**

When reporting APO/FPO addresses, use the following format:

#### **EXAMPLE:**

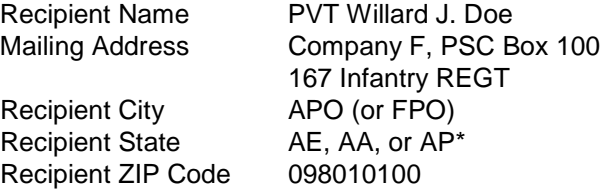

\*AE is the designation for ZIP codes beginning with 090-098, AA for ZIP code 340, and AP for ZIP codes 962-966.

### <span id="page-11-0"></span>**.03 Foreign Country Codes**

The following table provides the International Organization for Standardization (ISO) Foreign Country Codes that are to be used when developing the country code portion of address fields.

<span id="page-11-1"></span>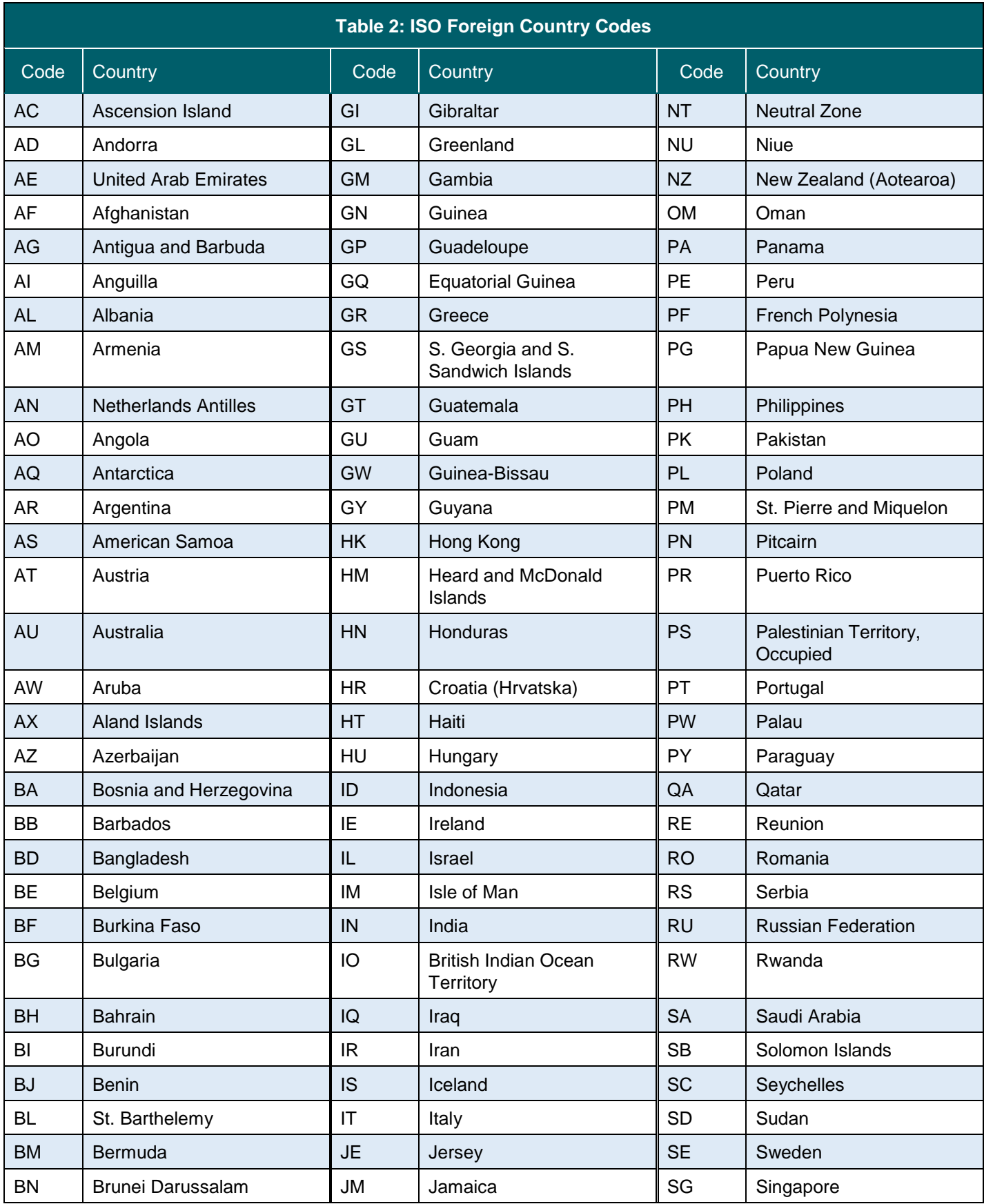

<u> 1989 - Johann Stein, fransk politiker (</u>

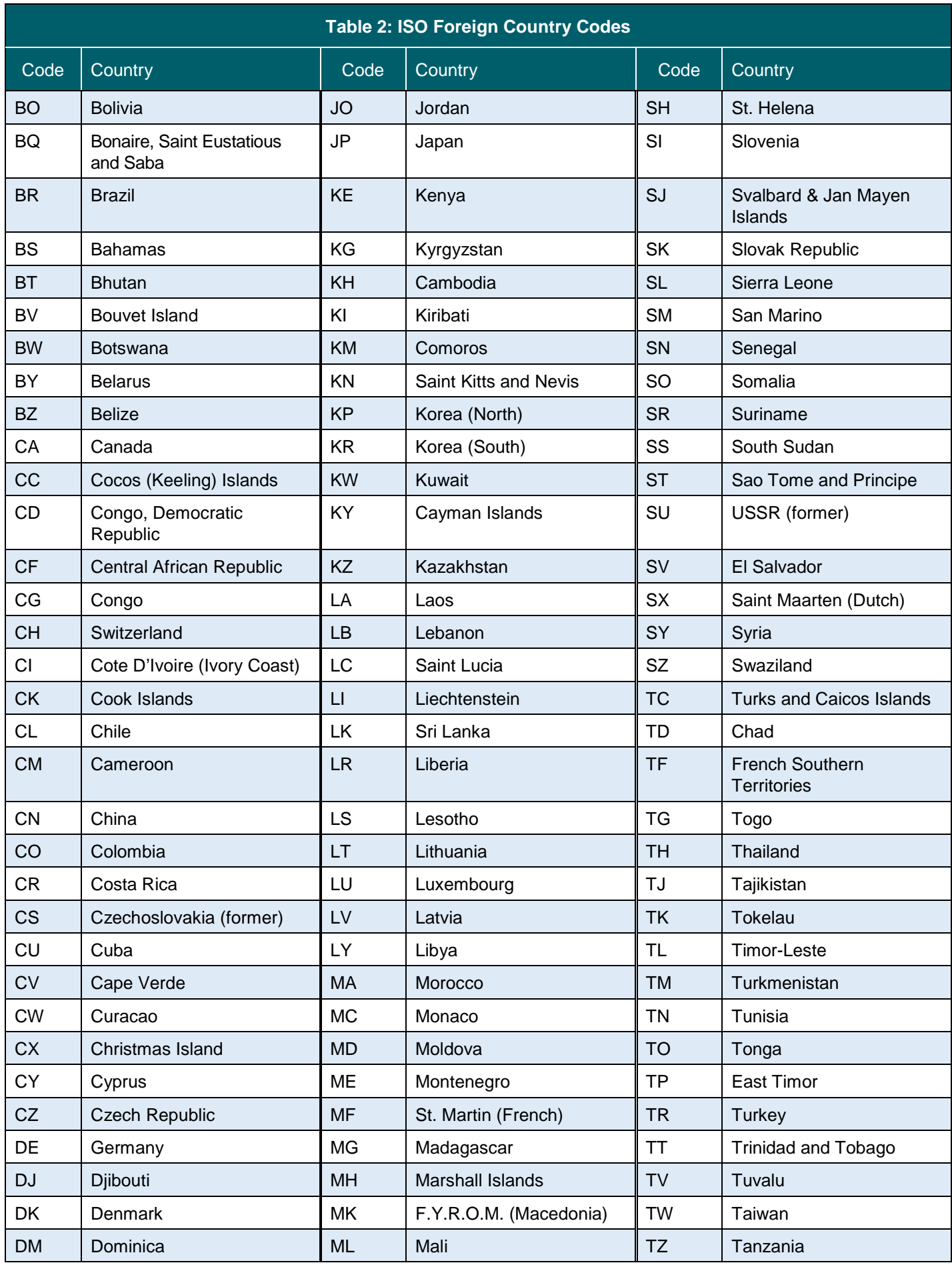

L

![](_page_13_Picture_266.jpeg)

<span id="page-14-0"></span>![](_page_14_Picture_0.jpeg)

 $\overline{\phantom{0}}$ 

# <span id="page-16-0"></span>**Sec. 1 Application for Filing Information Returns Electronically**

### <span id="page-16-1"></span>**.01 Form 4419, Application for Filing Information Returns Electronically**

All transmitters who file information returns electronically through the FIRE System are required to request authorization to file electronically by submitting **[Form 4419](https://www.irs.gov/pub/irs-pdf/f4419.pdf)**, Application for Filing Information Returns Electronically. Additionally, to transmit files electronically through FIRE, you must have software, a service provider, or an in-house programmer that will create the file in the proper format per the requirements and record layouts in this publication. To ensure timely filing, submit Form 4419 at least 45 days before the due date of the returns.

<span id="page-16-2"></span>A scanned or PDF copy will not be accepted.

#### **.02 Mandate to Electronically File Form 4419**

As of October 1, 2019, Form 4419 is mandated to be electronically filed when requesting an original TCC. Submit an online Fill-in Form 4419 located within the FIRE System at **<https://fire.irs.gov/>**. Guidelines are provided below:

- Select Log On or Create New Account.
- Under the main menu, select "Fill-in Form 4419".
- Review the "Important Notes" screen to ensure that you have the correct information to proceed and you are authorized to complete and sign the application.
- Ensure you are authorized to complete and sign the application.

This application must be completed and submitted by: (a) the owner, if the applicant is a sole proprietorship, (b) the president, vice president, or other principal officer, if the application is a corporation, (c) a responsible and duly authorized member or officer having knowledge of its affairs, if the applicant is a partnership, government entity, or other unincorporated organization, or (d) the fiduciary, if the applicant is a trust or an estate.

To complete your submission, click the box, "Yes, I am authorized to sign this document on behalf of the transmitter and/or payer.

When you have an existing Transmitter Control Code (TCC), submit paper Form 4419 (Rev 9-20) to:

Revise current TCC information. Refer to .04 Updating Information on Form 4419. Request an additional TCC for a form type that you currently have an active TCC or for another form type listed on Form 4419 Block 8. Refer to .05 Do I Need More than One TCC? Provide a reason an additional TCC is necessary.

#### <span id="page-16-3"></span>**.03 Application Approval**

If your application is approved, a five-character alphanumeric TCC is assigned to your business. An approval letter will be issued to the address listed on Form 4419 informing you of your TCC. Allow 45 days for processing. A TCC will not be issued over the phone or via email. If you do not receive a TCC within 45 days, contact the IRS. Refer to Part A. Sec. 4, **[Communicating with the IRS.](#page-7-0)**

Electronically filed returns may not be transmitted through FIRE until Form 4419 has been approved and a TCC has been assigned. **Reminder:** You must have software that meets the requirements and record layouts in this publication or a service provider that will create the file in the proper format.

Form 4419 is subject to review before approval to transmit electronically is granted. The IRS will issue correspondence if additional documentation is required. Once a transmitter is approved to file electronically, it is not necessary to reapply unless:

- Payer has discontinued filing electronically for two consecutive years.
- Payer's files were transmitted in the past by a service bureau using the service bureau's TCC, but now the payer has computer equipment compatible with that of the IRS and wishes to prepare the files.

The IRS has the authority to revoke the TCC and terminate the release of transmitted files.

### <span id="page-17-0"></span>**.04 Revise Current TCC Information**

Transmitters should notify the IRS of any changes to their TCC information. Submit paper Form 4419 (Rev. 9-2019) to update a previously approved Form 4419 for the following information:

- Legal name and address
- Person to contact or contact information

If your business has been assigned a new EIN, you are required to submit a Fill-in Form 4419 on the FIRE System at **<https://fire.irs.gov/>** for assignment of a new TCC.

### Refer to **[Form 4419 Instructions](https://www.irs.gov/pub/irs-pdf/f4419.pdf)**.

#### **.05 Do I Need More than One TCC?**

<span id="page-17-1"></span>One Transmitter Control Code (TCC) is required if you are **only** filing Forms 1097, 1098, 1099, 3921, 3922, 5498, and W-2G. The TCC is used to catalog files as they are received. The forms listed in Publication 1220 require a single TCC; therefore, only submit one Form 4419. There is no need to request an additional TCC.

For example, if you intend to file Forms 1099-INT, submit Form 4419. If at a later date another type of form will be filed (Forms 1097, 1098, 1099, 3921, 3922, 5498, and W-2G), use the TCC assigned to file Forms 1099-INT. Do not request an additional TCC.

An **additional** TCC is required for each of the following types of returns. Submit a paper Form 4419 to file:

- Form 1042-S, Foreign Person's U.S. Source Income Subject to Withholding. Refer to **[Publication 1187](https://apps.irs.gov/app/picklist/list/formsPublications.html;jsessionid=AVDksXgqA9qlo299n+JB6A__?value=1187&criteria=formNumber&submitSearch=Find)**.
- Form 8027, Employer's Annual Information Return of Tip Income and Allocated Tips. Refer to **[Publication 1239](https://apps.irs.gov/app/picklist/list/priorFormPublication.html;jsessionid=6ybiPJWY4OrB68ujTZ5BXg__?value=1239&criteria=formNumber&submitSearch=Find)**.
- Form 8955-SSA, Annual Registration Statement Identifying Separated Participants with Deferred Vested Benefits, as described in this publication.

The IRS encourages transmitters who file for multiple payers to submit one application and use the assigned Transmitter Control Code (TCC) for all payers. The purpose of the TCC is to identify the transmitter of the file. You may transmit files for as many companies as you need under the one TCC. The information return data will be contained in the file itself. While not encouraged, additional TCCs can be issued to payers with multiple TINs. Transmitters cannot use more than one TCC in a file. Each TCC must be reported in separate transmissions. Some service bureaus will transmit files using their TCC, while others will require filers to obtain a TCC of their own.

AIR is the e-file platform used for Affordable Care Act returns. To electronically file ACA information returns, a firm or an organization must submit the *ACA Application for TCC*. See **[Affordable Care Act Information Returns \(AIR\) Program](https://www.irs.gov/e-file-providers/affordable-care-act-information-returns-air)**, for more information.

### **.06 Deleted TCC**

<span id="page-17-2"></span>Your TCC remains valid by transmitting information returns or requests for extension of time to file information returns electronically through the FIRE System. If you do not use your TCC for two consecutive years, your TCC will be deleted. A deleted TCC cannot be reactivated. You will need to submit a new Form 4419.

# <span id="page-18-0"></span>**Sec. 2 User ID, Password and PIN Requirements**

All FIRE accounts are required to have a valid 10-digit PIN. If you fail to establish a valid PIN, you will receive continual prompts until you establish a valid PIN. You must establish a FIRE account before you can transmit files through the FIRE Systems (Production and Test). The system will prompt you to create your User ID, password, and a 10-digit Personal Identification Number (PIN). Each user should create their individual FIRE account and login credentials. Multiple FIRE accounts can be created under one TCC.

The FIRE Production System and the FIRE Test System are two different sites that do not communicate with each other. If you plan on sending a production file and a test file, you will need an account on each system.

#### **FIRE Password**

FIRE passwords must be a minimum of 8 characters and are limited to a maximum of 20 characters. Passwords must contain at least 1 uppercase letter, 1 lowercase letter, 1 number and one of the following special characters #?!@\$%^&\*.,'- and cannot contain the User ID or User Name. The FIRE System will require you to change your password every 90 days or at the first logon attempt after. Additionally, the previous 24 passwords cannot be used.

For all passwords, it is the user's responsibility to remember the password and not allow the password to be compromised.

#### **FIRE PIN**

All FIRE accounts are required to have a valid 10-digit PIN. If you fail to establish a valid PIN, you will receive continual prompts until you establish a valid PIN. All FIRE account PINs are required to be 10 *unique* numbers. The FIRE System will **not** allow a PIN that:

- Consists of all the same numbers, example 11111111111
- Is sequential in ascending or descending order, examples 0123456789 or 9876543210
- Contains alpha characters

Established accounts that do not meet the criteria will be prompted to update their PIN when they log into the FIRE System.

You must enter the PIN each time you electronically send an Original, Corrected, or Replacement file. Authorized agents or transmitters may enter their PIN; however, the payer/filer is responsible for the accuracy of the returns and will be liable for penalties for failure to comply with filing requirements.

If you are submitting files for more than one TCC, it is not necessary to create a separate User ID and password for each TCC.

### <span id="page-18-1"></span>**Sec. 3 Secret Phrase**

FIRE accounts require the user to establish a secret phrase to assist in resetting passwords for FIRE Systems (Production and Test).

**First time FIRE account user**: If you are establishing a FIRE System account for the first time (Production and Test), the system will prompt you to create the secret phrase in addition to User ID, Password, and PIN.

**Established FIRE account user**: If you already have a FIRE System account (Production and Test) but don't have a secret phrase, you will be prompted to create one the first time you log into the system. If you fail to establish a valid secret phrase, you will receive continual prompts until you do.

**Established FIRE account**: If you already have an account on a FIRE System (Production and Test) and have not set up a secret phrase, you will be required to establish a secret phrase the first time that you log into the system.

- At the 'Create FIRE System Account Secret Phrase screen', all fields with an asterisk (\*) are required fields.
- Your secret phrase must be 8 to 20 characters with one uppercase, one lowercase, one numeric, and one special character with no spaces. The following special characters are allowed: #?!@\$%^&.,'-.
- Secret phrase cannot contain the User ID or User name.
- Enter the validation code (CAPTCHA) exactly as shown in the text box and click 'Create'.

• If all data entered was valid, you will receive the message, "Your Secret Phrase has been successfully created!".

**Resetting your FIRE Password** - If you have a FIRE System account (Production and Test) with an established secret phrase and forgot your password, you may reset your password by using your established secret phrase.

- At the FIRE System Log on Screen, click on 'Forgot Password'.
- At the 'FIRE System Forgot Password' screen, enter all the required information and click 'Login'. You will then be prompted to 'Change Your Password' with the specified criteria.

Once logged into the FIRE System, you have the option to 'Change Secret Phrase' if needed.

**Note:** If you exceed the number of allowed login attempts with the secret phrase, you will be prompted to call the IRS for a secret phrase reset.

### <span id="page-19-0"></span>**Sec. 4 Connecting to FIRE**

Connect to the FIRE Production System by accessing **<https://fire.irs.gov/>**.

Connect to the FIRE Test System by accessing **[https://fire.test.irs.gov](https://fire.test.irs.gov/)**.

The available dates for FIRE Systems (Production and Test) are provided in the chart below:

![](_page_19_Picture_172.jpeg)

![](_page_19_Picture_173.jpeg)

**Note:** The FIRE Production System and the FIRE Test System do not communicate. You must create and maintain a separate account for each FIRE System.

### **Follow the table below to connect to the FIRE System.**

![](_page_20_Picture_230.jpeg)

### **Uploading Files to FIRE**

Upload a file to the FIRE System by taking the following actions:

- 1. After logging in, go to the Main Menu
- 2. Select "Send Information Returns"
- 3. Enter the TCC
- 4. Enter the TIN
- 5. "Submit"
- 6. Update company information as appropriate and/or click "Accept." The system will display the company name, address, city, state, ZIP Code, telephone number, contact and email address. This information is used to email the transmitter regarding the transmission.
- 7. Select one of the following:
	- Original File
	- Replacement File
	- Correction File
	- Test File, this option will only be available on the FIRE Test System at **<https://fire.test.irs.gov/>**
- 8. Enter the 10-digit PIN.
- 9. "Submit"
- 10. "Browse" to locate the file and open it
- 11. "Upload"

**Note:** When the upload is complete, the screen will display the total bytes received and display the name of the file just uploaded. The IRS recommends that you print the page for your records. If your screen did not display this page, we probably did not receive the file. To verify, go to Check File Status option on the main menu. If the filename is displayed and the count is equal to '0' and the results indicate 'not yet processed', then we received the file.

### Checking the Status of Your File

<span id="page-21-0"></span>**It is the filer's responsibility to check the status of the submitted files.** If you do not receive an email within 2 (two) business days or if you receive an email indicating the file is bad:

- 1. Log back into the FIRE System
- 2. Select "Main Menu"
- 3. Select "Check File Status" Be aware that the default selection to the File Status drop down is, "All Files." When "All Files" is selected, a valid date range is required. The date range cannot exceed three months.
- 4. Enter the **TCC**
- 5. Enter the **TIN and** "**Search**"

If the results indicate:

- **Good, Not Released**  If the participant count is correct, the filer is finished with this file. The file will automatically be released after ten calendar days unless the filer contacts the IRS within this timeframe.
- **Good, Released** The file has been released to mainline processing.
- **Good, Released with Errors** A bad file has been released. This result will be assigned when a bad file with minor errors has not been replaced within the 60-day criteria.
- **Bad** The file has errors. Click on the filename to view the error message(s), fix the errors, and resubmit the file timely as a "Replacement" file.
- **Not yet processed** The file has been received, but results are not available. The filer should check back in a few days.
- **Superseded** This status is assigned to a bad file when it is replaced by a new submission of the same type. The superseded status is also assigned to a good file when an amended file is filed to correct errors in the good file.

•

### <span id="page-22-0"></span>**Sec. 5 Electronic Specifications**

#### <span id="page-22-1"></span>**.01 FIRE System**

The FIRE System is designed exclusively for electronic filing of Forms 1042-S, 1097, 1098, 1099, 3921, 3922, 5498, 8027, 8955-SSA and W-2G. Certain filers are required to file Form 8955-SSA electronically.

Electronic reporting of information returns eliminates the need for electronic filers to send paper documents to the IRS. Do not send copies of the paper forms to the IRS for any forms filed electronically. This will result in duplicate filing.

Electronic files are transmitted through the FIRE System at **<https://fire.irs.gov/>**. The electronic filing of information returns is not affiliated with any other IRS electronic filing programs. Filers must obtain separate approval to participate in different programs.

#### <span id="page-22-2"></span>**.02 FIRE System Internet Security Technical Standards**

FIRE System Internet Security Technical Standards are:

- HTTP 1.1 Specification
- TLS 1.1 is implemented using SHA and RSA 1024 bits during the asymmetric handshake.
- The filer can use one of the following encryption algorithms, listed in order of priority using TLS:
	- o AES 256-bit (FIPS-197)
	- o AES 128-bit (FIPS-197)

### <span id="page-22-3"></span>**Sec. 6 Electronic Submissions**

#### <span id="page-22-4"></span>**.01 Electronic Submissions**

The FIRE System is available for electronic submissions 24 hours a day. For dates of availability, refer to Part B. Sec. 4, **[Connecting to FIRE](#page-19-0) System**, for available dates.

Standard ASCII code is required for all files. time required to transmit files varies depending upon your type of connection to the internet.

The acceptable file size for the FIRE Systems cannot exceed one million records per file. The count is the total of the entire file determined by adding together the T, A, B, C, K and F Records. If the file exceeds the limit, the file will be rejected. We recommend you visit the Filing Information Returns Electronically (FIRE) website at **[https://www.irs.gov/e](https://www.irs.gov/e-file-providers/filing-information-returns-electronically-fire)[file-providers/filing-information-returns-electronically-fire](https://www.irs.gov/e-file-providers/filing-information-returns-electronically-fire)** for the latest system status, updates, and alerts.

When sending electronic files larger than 10,000 records, data compression is encouraged. The time required to transmit a file can be reduced up to 95 percent by using compression.

WinZip and PKZIP are the only acceptable compression packages. The IRS cannot accept self-extracting zip files or compressed files containing multiple files.

If you are having trouble transmitting files with a scripting process, please contact the IRS at 866-455-7438 for assistance.

Transmitters may create files using self-assigned file name(s). However, the FIRE System will assign a unique filename. Record the FIRE file name as it is required when assistance is needed. The FIRE filename consists of:

- 1. Submission type
- 2. TCC (Transmitter Control Code)
- <span id="page-22-5"></span>3. Four-digit sequence number. The sequence number will be increased for every file sent. For example, if this is the first original file for the calendar year and the TCC is 44444, the IRS assigned filename would be ORIG.44444.0001.

#### **.02 File Definitions**

It is important to distinguish between the specific types of files:

**Original** – Contains information returns that have not been previously reported to the IRS.

**Correction** – Contains corrections for information returns that were successfully processed by the IRS with a status of "Good, Released" and you then identified an error with the file. Correction files should only contain records that require a correction, not the entire file.

**Replacement** – A Replacement file is sent when a "Bad" status is received. After the necessary changes have been made, transmit the entire file through the FIRE Production System as a Replacement file.

<span id="page-23-0"></span>**Test** – Contains data that is formatted to the specifications in Publication 1220 and can only be sent through the FIRE Test System at **<https://fire.test.irs.gov/>**.

#### **.03 Submission Responses**

The results of your electronic transmission(s) will be sent to the email address that was provided on the "Verify your Filing Information" screen within two days after a file has been submitted. See Part B, Sec. 4 Connecting to **[FIRE System](#page-21-0)  [Checking the Status of Your Return](#page-21-0)**. If you are using SPAM filtering software, configure it to allow an email from **[fire@irs.gov](mailto:fire@irs.gov)** and **[irs.e-helpmail@irs.gov](mailto:irs.e-helpmail@irs.gov)**.

If a file is bad, the transmitter must return to **<https://fire.irs.gov/>** or **<https://fire.test.irs.gov/>** to identify the errors. At the FIRE System main menu select, Check File Status*.*

It is the filer's responsibility to check the status of the file. If a timely filed electronic file is bad, the filer will have up to 60 days from the day the file was transmitted to file an acceptable replacement file. If an acceptable replacement file is not received within 60 days, the filer could be subject to late filing penalties.

**Note:** This timeframe only applies to files originally submitted electronically.

If the file is good, it is released for mainline processing after ten calendar days from receipt. Contact the IRS by telephone at 866-455-7438 within the ten-day timeframe to stop processing. When you call, you must indicate if you want the file 'Closed' or 'Made Bad' so that you can send a Replacement file. You will need your TCC and employer identification number (EIN).

### <span id="page-23-1"></span>**Sec. 7 Test Files**

Filers are not required to submit a test file; howev[er, the submission of a](#page-19-0) test file is encouraged for all new electronic filers to test hardware and software. See Part B Sec. 4 **Connecting to FIRE**.

Test files must include the Test Indicator "T" in field position 28 to indicate the file is a test. The test file must consist of a sample of each type of record. For example, Form 8955-SSA includes:

- Transmitter "T" Record (all fields marked required must include transmitter information)
- Sponsor "S" Record
- Administrator "A" Record
- Multiple Participant "P" Record (at least 11 "P" Records per each T Record")
- End of Transmission "F" Record

The IRS will check the file to ensure it meets specifications. Current filers may send a test file to ensure the software reflects all required programming changes; however not all validity, consistency, or math error tests will be conducted.

If you provided a valid email address on the "Verify Your Filing Information" screen, you will be notified of your file acceptance by email within five days of submission. When using email-filtering software, configure software to accept email from **[fire@irsgov](mailto:fire@irs.gov)** and **[irs.e-helpmail@irs.gov](mailto:irs.e-helpmail@irs.gov)**.

It is the transmitter's responsibility to check the results of the submission. See Sec. 4, **[Connecting to FIRE System](#page-19-0)  [Checking the Status of Your Return](#page-19-0)**. If the results indicate:

- **Good, Released with Errors** A bad file has been released. This result will be assigned when a bad file with minor errors has not been replaced within the 60-day criteria.
- **Bad** Click on the filename to view the error message(s). Correct the errors and timely re-file the file as the same type of file originally submitted (Original or Amended.) Replacement files are not applicable to Form 8955-SSA submissions.
- **Not yet processed** The file has been received, but results are not available. The filer should check back in a few days.

# <span id="page-24-0"></span>**Sec. 8 Accuracy of Data and Common Errors**

### <span id="page-24-1"></span>**.01 Accuracy of Data**

The IRS encourages filers to verify the format and content of each type of record to ensure the accuracy of the data.

**Important:** Filers who engage a service bureau to transmit files on their behalf should be careful not to report duplicate data.

This section lists some of the problems most frequently encountered with electronic files filed with the IRS. These problems may result in the IRS rejecting files as "Bad".

- The electronic file appears to be incomplete. The count of all records in the FILE-RECORD-COUNT field of the End of Transmission "F" Record does not equal the number of records in the file.
- A test file was submitted to the FIRE Production System. If the file submitted wasn't a test file, remove the TEST-FILE IND in the Transmitter "T" Record and resubmit the file. If a test file is submitted to the FIRE Production System in error, no action is needed. Test files submitted to the FIRE Production System cannot be processed and will be closed.
- The file was submitted with more than one Transmitter "T" Record. Each file submitted through the FIRE System may only have one Transmitter "T" Record.
- The file contained too many participants to be submitted in a single file. It was included in multiple FIRE files and one of these files had an error. All files related to this single filing must be corrected and resubmitted (even if there was an error in only one of the files).
- The IRS has already received a file with the same Sponsor EIN, Plan Number, and Plan Year Ending Date. If a file was submitted to correct a previous error but is being submitted more than 60 days after notification of the error, or if this file was meant to amend a previously submitted file, make sure that it is identified as an amended return (AMENDED-IND = "1" (one) in position 34 of the Sponsor "S" Record.) If the file was submitted in error (it was a duplicate file), or if this is not a duplicate file and was not previously submitted with the same Sponsor EIN, Plan Number, and Plan Year Ending Date, contact the IRS at 866-455-7438.

### Sponsor "S" Record

- The file was submitted with more than one Sponsor "S" Record. Each file submitted through the FIRE System can contain only one Sponsor "S" Record.
- Field position 18-26 Sponsor's EIN The file did not include a Sponsor EIN in the Sponsor "S" Record.
- Field position 18-26 Sponsor's EIN The file included a non-numeric Sponsor EIN in the Sponsor "S" Record.
- Field position 27-29 Plan Number The file included a non-numeric Plan Number in the Sponsor "S" Record. The Plan Number should be 001-999.
- Field position 74-143 Sponsor's Name The file did not include a Sponsor Name in the Sponsor "S" Record.
- Field Position 249-400 Sponsor's Mailing Address Line 1 The file did not include a Sponsor Address in the Sponsor "S" Record.
- Field position 411-550 Plan Name The file did not include a Plan Name in the Sponsor "S" Record.
- Field position 568-575 Total Participants Reported on SSA Counts The count of total participants reported in the Sponsor "S" Record does not equal the count of Participants with an entry code of A in field position 42 of the Participant "P" record. If the file was too large to be submitted in a single FIRE file, this should be the total reported in all the associated FIRE files.

Administrator "A" Record

- The file was submitted with more than one Administrator "A" Record. Each file submitted through the FIRE System can contain only one Administrator "A" Record.
- The file was submitted with more than one End of Transmission "F" Record. Each file submitted through the FIRE System can contain only one End of Transmission "F" Record.
- The file was submitted with records that appear to be from different filings. (The Plan Year Begin Date, Plan Year End Date, Sponsor EIN, and Plan Number are not the same on every record in the file.)
- Field position 35-43 Administrator's EIN The file did not include an Administrator EIN in the Administrator "A" Record.
- Field position 35-43 Administrator's EIN The file included a non-numeric Administrator EIN in the Administrator "A" Record.
- Field position 149-300 Administrator's Mailing Address The file did not include an Administrator Address in the Administrator "A" Record.
- The file had plan participant record(s) that contained data but did not have a valid entry code.

Participant "P" Record:

- The electronic file appears to be incomplete. The count of participant records in the P-RECORD-COUNT field of the End of Transmission "F" Record does not equal the number of Participant "P" records in the file.
- The file had plan participant record(s) in which an Entry Code of "A" or "B" was indicated in box 7a; however, all remaining data for Lines 9(b) through 9(g) was not provided in positions 44-131 of the Participant "P" record.
- The file had plan participant record(s) in which an Entry Code of "D" was indicated; however, all remaining data for Lines 9(b) and 9(c) was not provided in positions 44-99 of the Participant "P" record.
- The file had plan participant record(s) in which an Entry Code of "C" was indicated; however, the remaining data for Lines 9(b) (positions 44-52), 9(c) (positions 53-99), 9(h) (positions 132-140), and 9(i) (positions 141-143) was not provided in the Participant "P" Record.

<span id="page-25-0"></span>![](_page_25_Picture_293.jpeg)

![](_page_25_Picture_294.jpeg)

L

<span id="page-27-0"></span>![](_page_27_Figure_0.jpeg)

28

L

<span id="page-29-0"></span>This record identifies the entity preparing and transmitting the file. The transmitter and the plan administrator may be the same, but they need not be.

The first record of a file **must** be a Transmitter "T" Record. The "T" Record must appear on each electronic file; otherwise, the file will be rejected.

The "T" Record is a fixed length of 750 positions.

**Note**:For all fields marked **"Required**," the transmitter must provide the information described under Field Description and Information. For those fields not marked "**Required**," a transmitter must allow for the field, but may be instructed to enter blanks or zeros in the indicated field position(s) and for the indicated length. All records have a fixed length of 750 positions.

![](_page_29_Picture_257.jpeg)

![](_page_30_Picture_259.jpeg)

 $\overline{\phantom{a}}$ 

![](_page_31_Picture_238.jpeg)

![](_page_32_Picture_135.jpeg)

### **Transmitter "T" Record Layout**

![](_page_33_Picture_278.jpeg)

<span id="page-34-0"></span>The "S" Record identifies the Sponsor record.

Enter an "S" Record after the "T" Record on the file. There is only one "S" Record per file. The "S" Record is a fixed length of 750 positions.

**Note:** For all fields marked "**Required**", the transmitter **must** provide the information described under Field Description and Information. If required fields are not completed in accordance with these instructions, the file may not process correctly. For those fields not marked "**Required**", a transmitter must allow for the field, but may be instructed to enter blanks or zeros in the indicated field position(s) and for the indicated length. All records have a fixed length of 750 positions. Refer to the Instructions for Form 8955-SSA for additional filing information.

![](_page_34_Picture_200.jpeg)

![](_page_35_Picture_231.jpeg)

![](_page_36_Picture_199.jpeg)

L.

![](_page_37_Picture_239.jpeg)

![](_page_38_Picture_145.jpeg)

L

### **Sponsor "S" Record Layout**

![](_page_39_Picture_405.jpeg)

 $\overline{\phantom{a}}$ 

<u> 1989 - Johann Barbara, martxa a</u>

# <span id="page-40-0"></span>**Sec. 3 Administrator "A" Record**

The "A" Record contains the name and address information of the Plan Administrator. There should be only one "A" Record per file.

The "A" Record is a fixed length of 750 positions.

**Note:** For all fields marked "**Required**", the transmitter must provide the information described under Field Description and Information. For those fields not marked "**Required**", a transmitter must allow for the field, but may be instructed to enter blanks or zeros in the indicated field position(s) and for the indicated length. All records have a fixed length of 750 positions. Refer to the Instructions for Form 8955-SSA for additional filing information.

![](_page_40_Picture_226.jpeg)

![](_page_41_Picture_226.jpeg)

 $\overline{\phantom{a}}$ 

![](_page_42_Picture_238.jpeg)

### **Administrator "A" Record Layout**

![](_page_43_Picture_297.jpeg)

![](_page_43_Picture_298.jpeg)

![](_page_43_Picture_299.jpeg)

# <span id="page-44-0"></span>**Sec. 4 Participant "P" Record**

The "P" Record is a fixed record length of 750 positions and all positions listed are required**.**

**Note:** For all fields marked "**Required**," the transmitter must provide the information described under Field Description and Information. For those fields not marked "**Required**," a transmitter must allow for the field, but may be instructed to enter blanks or zeros in the indicated field position(s) and for the indicated length. All records have a fixed length of 750 positions. Refer to the Instructions for Form 8955-SSA for additional filing information.

![](_page_44_Picture_204.jpeg)

![](_page_45_Picture_203.jpeg)

L.

 $\overline{a}$ 

![](_page_46_Picture_212.jpeg)

 $\overline{a}$ 

![](_page_47_Picture_218.jpeg)

# **Participant "P" Record Layout**

![](_page_48_Picture_239.jpeg)

# <span id="page-49-0"></span>**Sec. 5 End of Transmission "F" Record**

The "F" Record is a fixed record length of 750 positions and all positions listed are required. The "F" Record is a summary of the number of all records in the entire file. There is only one "F" Record per file.

This record will be written after the last "P" Record of the entire file. End the file with an End of Transmission "F" Record. No data will be read after the "F" Record.

**Note:** For all fields marked "**Required**," the transmitter must provide the information described under Field Description and Information. For those fields not marked "Required," a transmitter must allow for the field, but may be instructed to enter blanks or zeros in the indicated field position(s) and for the indicated length. All records have a fixed length of 750 positions.

![](_page_49_Picture_217.jpeg)

![](_page_50_Picture_96.jpeg)

### End of Transmission "F" Record

![](_page_50_Picture_97.jpeg)

÷

L

# **Sec. 6 Publication 4810 Updates**

![](_page_51_Picture_77.jpeg)

the control of the control of the

 $\overline{\phantom{0}}$ 

![](_page_52_Picture_0.jpeg)